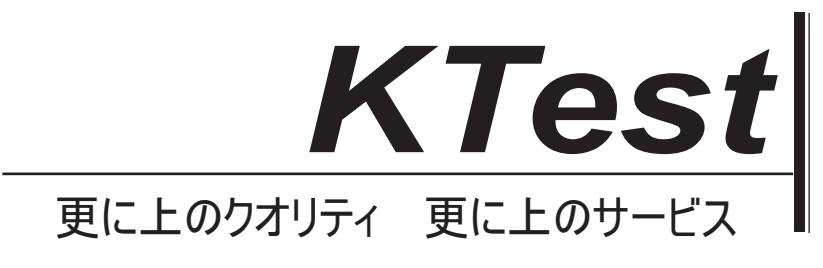

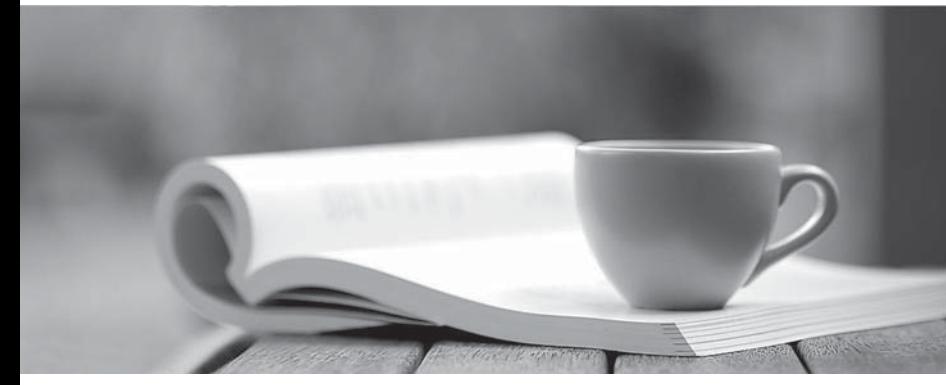

問題集

1年で無料進級することに提供する http://www.ktest.jp

## **Exam** : **9A0-040**

## **Title** : Adobe Premiere Pro ACE Exam

## **Version** : DEMO

1. Which question about capturing analog video in Adobe Premiere Pro is true?

A. A single capture card can only capture either analog or digital video.

B. Analog video must be converted to a digital signal before capturing it in Premiere Pro.

C. Premiere Pro removes timecode from analog video so it can be used by the application.

D. A stand-alone analog-to-video converter is necessary to batch capture analog video in Premiere Pro. Answer: B

2. You have been give a Premiere Pro project file and source tapes. When you open the project, you discover that the entry for Media Type for all clips is listed as Offline. What should you do?

A. Select the clips in the Project window and choose File > Batch Capture.

B. Select the clips in the Project window, and choose Project > Link Media.

C. Choose File > Capture and in the Capture window, click the Tape button.

D. Select the clips in the Project window, drag them to the Capture window, and click the Record button. Answer:A

3. You are using device control with a non-DV device. You want to control this device direclty from Adobe Premiere Pro. Which is required?

A. a high speed hard drive with fast data access times

B. a USB cable connecting the device to your computer

C. a source videotape that was not recorded with its own timecode

D. a software plug-in for Premiere Pro from manufacturere of the non-DV device Answer: D

4. When is digital audio conformed to the project settings?

A. when the audio is imported

- B. when the audio is edited in Premiere Pro
- C. when the project is exported to its final format

D. when the project is completely previewed in Premiere Pro Answer:A

5. You are working in a project that is 720 by 480 pixels. You import a still image that is 1024 pixels by 768 pixels. What happens to the still image in your project?

A. It imports at 1024 pixels by 786 pixels using the project's pixel aspect ratio.

B. It imports at 1024 pixels by 786 pixels using the still image's pixel aspect ratio.

C. It automatically resizes to 720 pixels by 480 pixels with the project's pixel aspect ratio.

D. It automatically resizes to 720 pixels by 480 pixels with the still image's pixel aspect ratio Answer: B

6. For which type of project would it be acceptable to ignore or turn off the Title Safe function in the Title Designer?

A. a project that will be output for web streaming

B. a project that will be used for PAL broadcast TV

C. a project that will be used for NTSC broadcast TV

D. a project where color safe levels are not important Answer:A

7. You want text in a title to follow a circular path. What should you do?

A. Draw the path with the Path Type tool, then start typing to add the text

B. Draw the path with the Ellipse tool, then add the text using the Type tool.

C. Draw the path with the Ellipse tool, then add the text using the Path Type tool

D. Draw the path with the Path Type tool, then click on the path a second time with the Path Type tool, and then start typing to add the text Answer:A

8. Which statement about a static title created in the Adobe Title Designer is true?

- A. The title is saved with a .ppj file extension.
- B. Logos added to a static title cannot be resized.

C. You must apply transparency to a title before bringing it into the timeline.

D. If you are creating a static title in content for the Web or for a CD, the safe title and safe action zones do not apply since you can see the entire video. Answer: D

9. Where does a saved static title created in the Adobe Title Designer automatically appear?

A. at the current time in the Timeline

B. in the active bin in the Project window C. at the end of the currently selected clip in the Timeline

D. in a separate file that needs to be imported to the current project Answer: B

10. Which setting determines the speed of a rolling or crawling title?

A. font size used in the title

B. number of complex graphics in the title

C. length of the title in the Timeline window

D. the X position and Y Position in the Adobe Title Designer Answer: C

11. Which roll/crawl option specifies the number of frames that will play before the title begins?

A. Pre-Roll

B. Post-Roll

C. Ease-In

D. Ease-Out Answer:A

12. You are creating a title in the Title Designer. You can see some video behind your title in the Title Designer window. You want to match the display to the video frame at the edit line in the Timeline window. What should you do?

A. select the Show Video check box

B. choose Title > View > Safe Title Margin

C. click the Sync to Timeline Timecode button

D. click the Send Frame to External Monitor button Answer: C

13. Which audio processing step occurs first when you import a project?

A. Premiere Pro applies effects to clips.

B. Premiere Pro processes track settings such as prefade effects, prefade sends, mute, etc.

C. Premiere Pro conforms its audio to the audio settings specified in the New Project dialog box.

D. Premiere Pro applies gain adjustments applied to clips by using the command Clip > Audio Options > Audio Gain. Answer: C

14. What is the default crossfade between two audio tracks when you choose Sequence > Add Audio Transition?

A. Invert

B. Highpass

C. Constant Gain

D. Constant Power Answer: D

15. How do you increase the volume of a clip?

A. boost the gain on your audio card

B. re-conform the audio and re-place the clip in the timeline

C. select Meter Inputs Only from the Audio Mixer palette menu

D. select a clip and then choose Clip > Audio Options > Audio Gain Answer: D

16. Which automation mode in the Audio Mixer window should you use if you want automation to start only when you begin to adjust a value, and the value to remain where it is when you stop adjusting it.

A. Read

B. Write the contract of the contract of the contract of the contract of the contract of the contract of the contract of the contract of the contract of the contract of the contract of the contract of the contract of the c

C. Latch

D. Touch Answer: C

17. Which task can be accomplished from the Audio Mixer window?

A. adding an audio effect

B. adding a clip from a bin

C. adding a cross-fade to two audio clips

D. adding a split edit between two audio clips Answer:A

18. Which options in the Export Movies dialog box will allow you to open and edit the original project from within another Adobe Premiere Pro project or from another application that supports the command.?

A. File Type set to Targa and Embedding Options set to Project

B. File Type set to QuickTime and Embedding Options set to None

C. File Type set to Animated GIF and Embedding Options set to None

D. File Type set to Microsoft AVI and Embedding Options set to Project Answer: D

19. You are working with a sequence that will be exported to a movie for streaming Web playback. Which three encodingformats should you choose? (Choose three)

- A. MPEG2
- B. MPEG1 and the contract of the contract of the contract of the contract of the contract of the contract of the contract of the contract of the contract of the contract of the contract of the contract of the contract of t
- C. RealMedia
- D. QuickTime
- E. Microsoft DV

F. Windows Media Answer: CDF

20. Which set of options in the Transcode Settings dialog box of the Adobe Media Encoder will allow you to storeinformation about the media?

A. Metadata

## B. Audience

C. Multiplexer

D. Bitrate Encoding

Answer:A

This document was created with Win2PDF available at http://www.win2pdf.com. [The unregistered version of Win2PDF is for evaluation or non-commercial use only.](http://www.win2pdf.com) This page will not be added after purchasing Win2PDF.